## **Beleg parken (Kasse)**

Sollte es bei Ihnen oft vorkommen, dass an der Kasse verschiedene Artikel für einen Kunden erfasst wurden und dieser plötzlich merkt, dass er noch etwas vergessen hat, so ist die Funktion für das Parken von Belegen ein großer Vorteil für Sie. In beschrieben Fall muss die Kasse nicht mit den Artikeln des Kunden blockiert sein, denn der Beleg kann einfach mit einem Knopfdruck "geparkt" werden. Dieser Hilfe-Artikel beschäftigt sich zunächst mit der Konfiguration der Funktion und zeigt im nächsten Schritt, wie Sie die Belege parken und wieder ausparken können.

**Inhalt**

- [Funktion des "Beleg Parken" in Parametern über Vorgangsart hinterlegen](#page-0-0)
- [Funktion "Beleg Parken": Blockieren der Kasse verhindern](#page-1-0)
	- <sup>o</sup> [Schaltfläche: BELEG PARKEN](#page-1-1)
	- [Über Schaltfläche: GEPARKTE BELEGE diese wieder in Kasse einladen](#page-2-0)
	- [Geparkte Belege können nur einzeln in die Kasse übernommen werden, eine Mehrfachauswahl ist nicht vorgesehen](#page-4-0)

## <span id="page-0-0"></span>Funktion des "Beleg Parken" in Parametern über Vorgangsart hinterlegen

Die Funktion: "BELEG PARKEN" ist nur verfügbar, wenn diese in den Kassendefinitionen hinterlegt ist:

Registerkarte: START - Schaltfläche: PARAMETER - KASSE - KASSENDEFINITION - an dieser Stelle **Hinterlegung einer Vorgangsart als "Vorgangsart für Zwischenbelege"**.

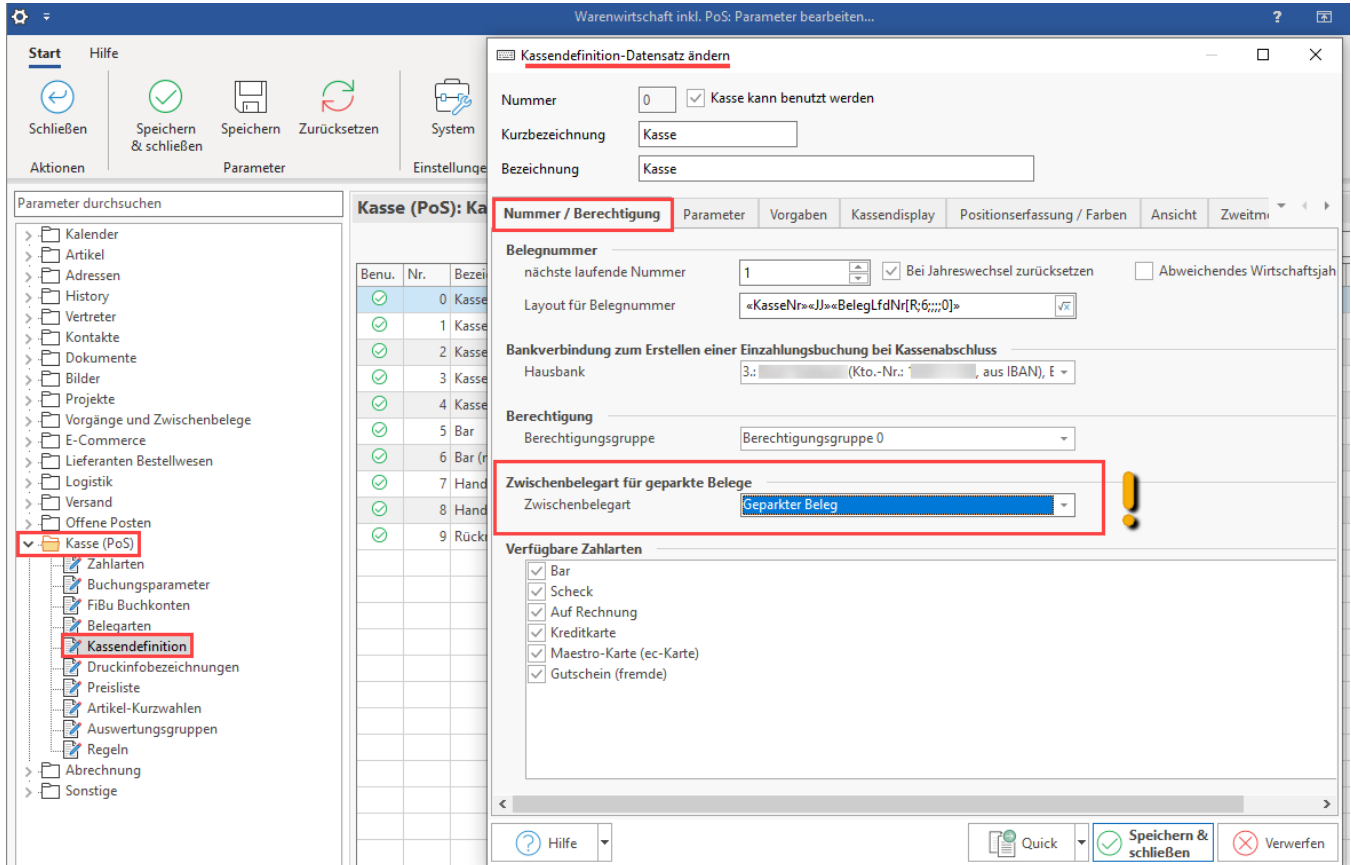

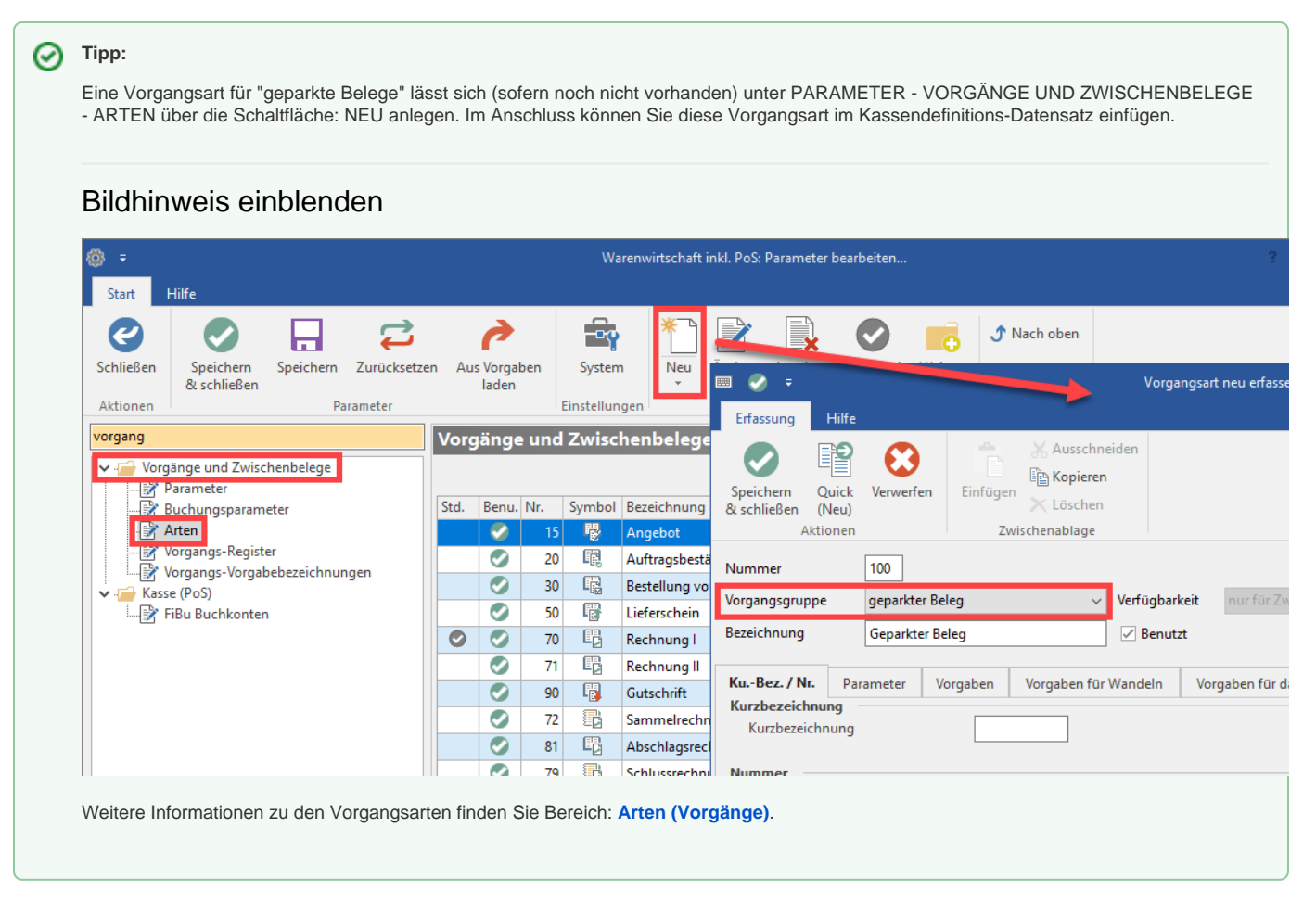

<span id="page-1-0"></span>Funktion "Beleg Parken": Blockieren der Kasse verhindern

## <span id="page-1-1"></span>**Schaltfläche: BELEG PARKEN**

Nutzen Sie dafür die Funktion: "BELEG PARKEN". Diese erreichen Sie über Registerkarte: START - Schaltfläche: WEITERE.

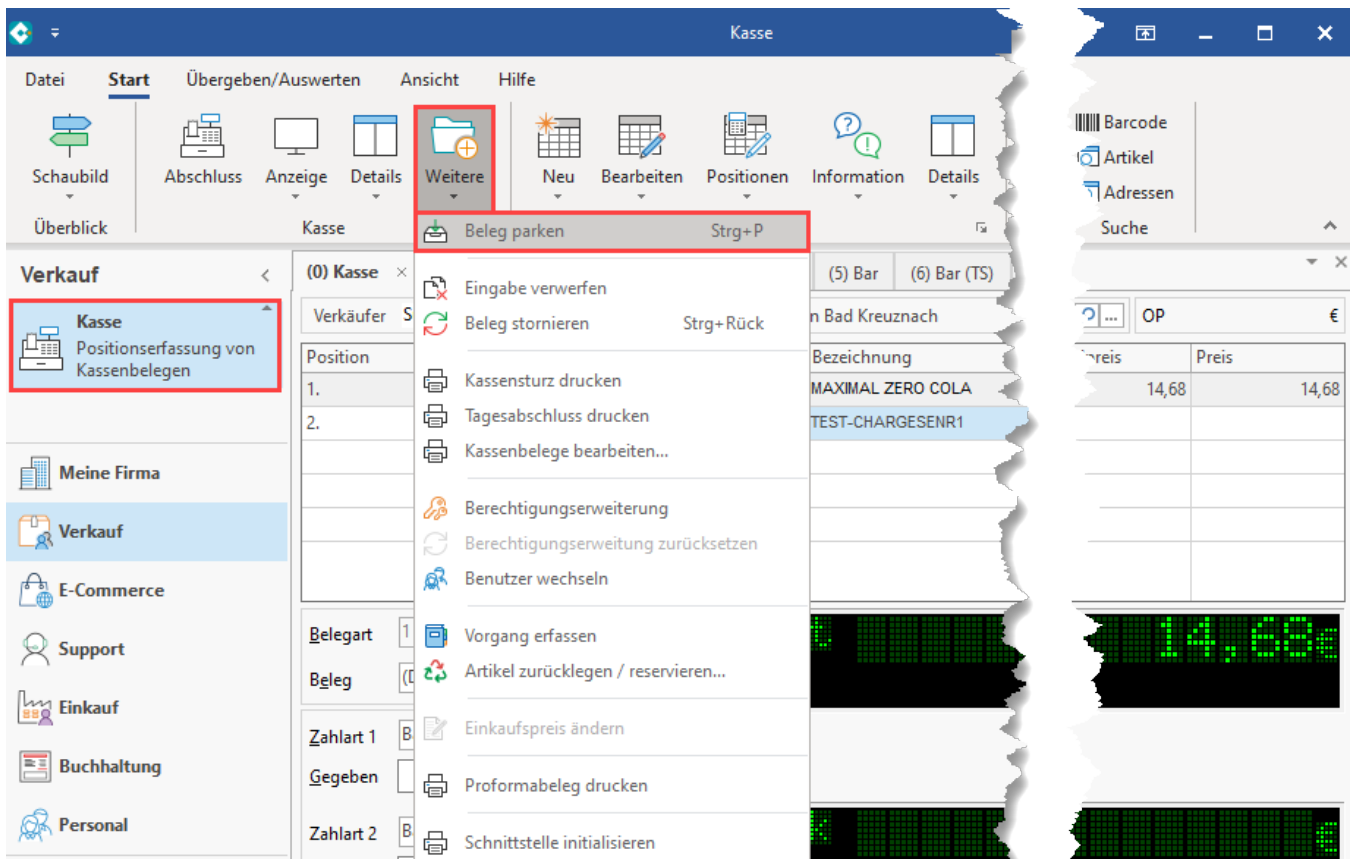

Die aktuelle Eingabe wird dann als geparkter Beleg zwischengespeichert.

## <span id="page-2-0"></span>**Über Schaltfläche: GEPARKTE BELEGE diese wieder in Kasse einladen**

Der geparkte Beleg kann über die Schaltfläche: ANZEIGE – GEPARKTE BELEGE wieder in die Kasse zurück eingeladen werden.

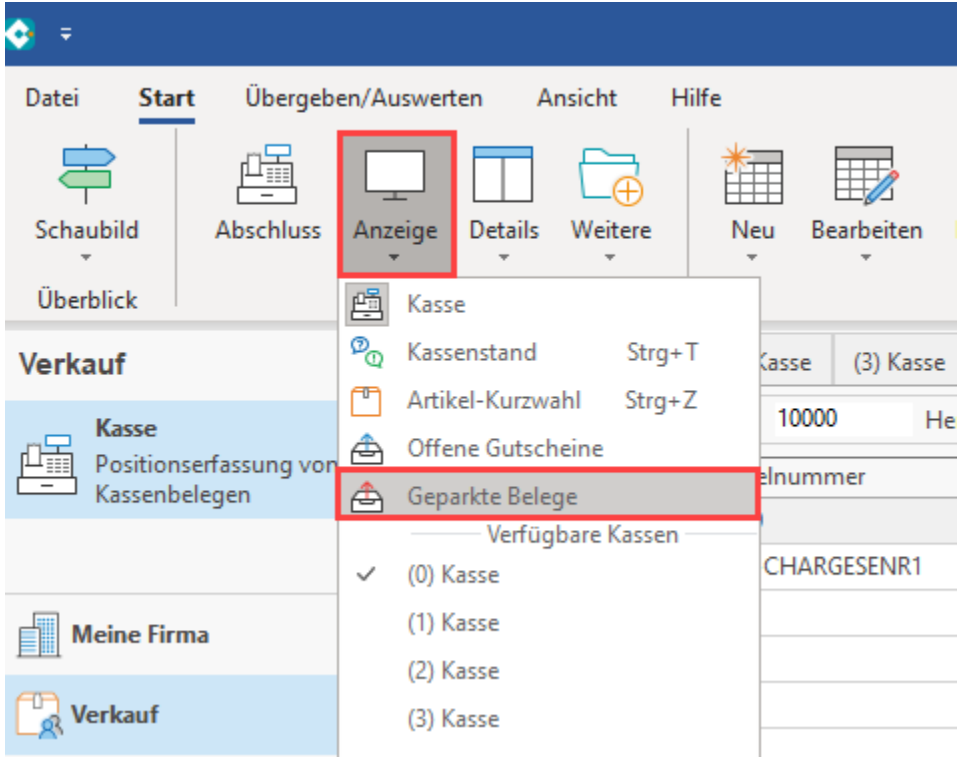

Sie bekommen im Folgenden die geparkten Belege der gewählten Kasse angezeigt, welche über die Schaltfläche: ÜBERNEHMEN UND SCHLIESSEN wieder in die Kasse geladen werden können.

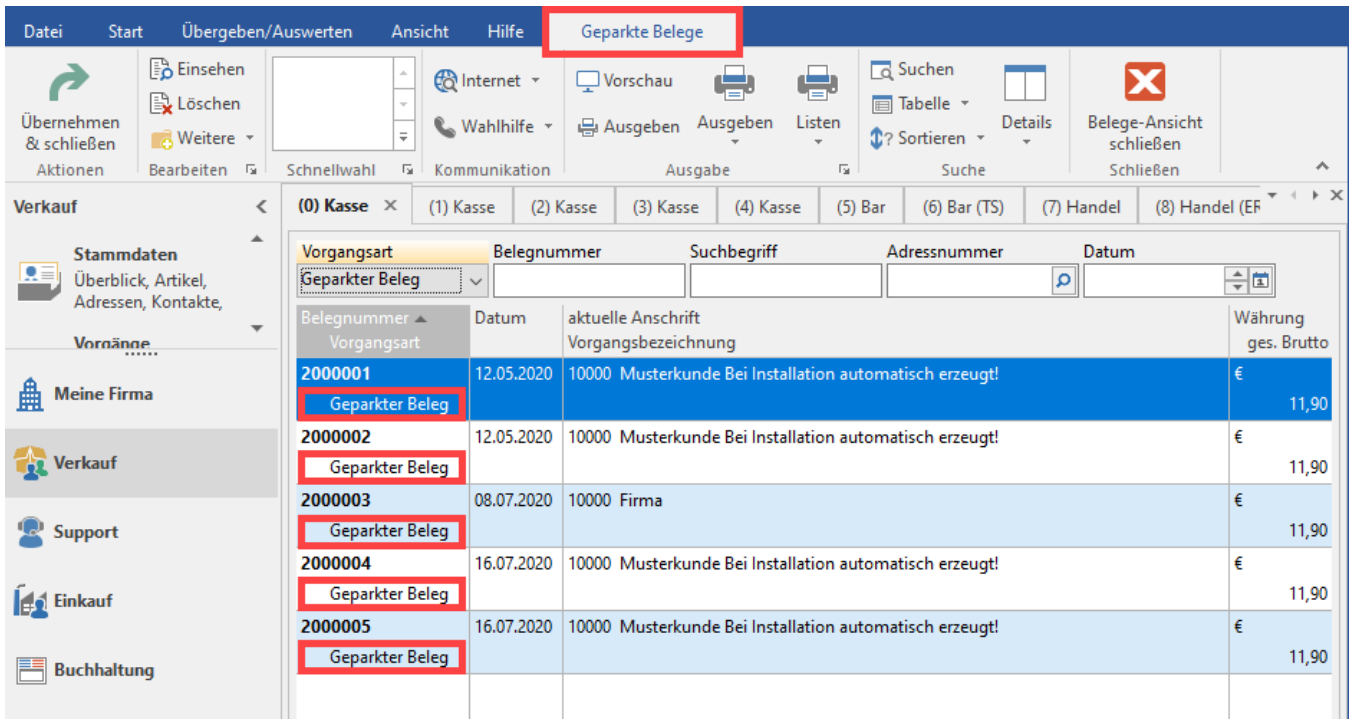

<span id="page-4-0"></span>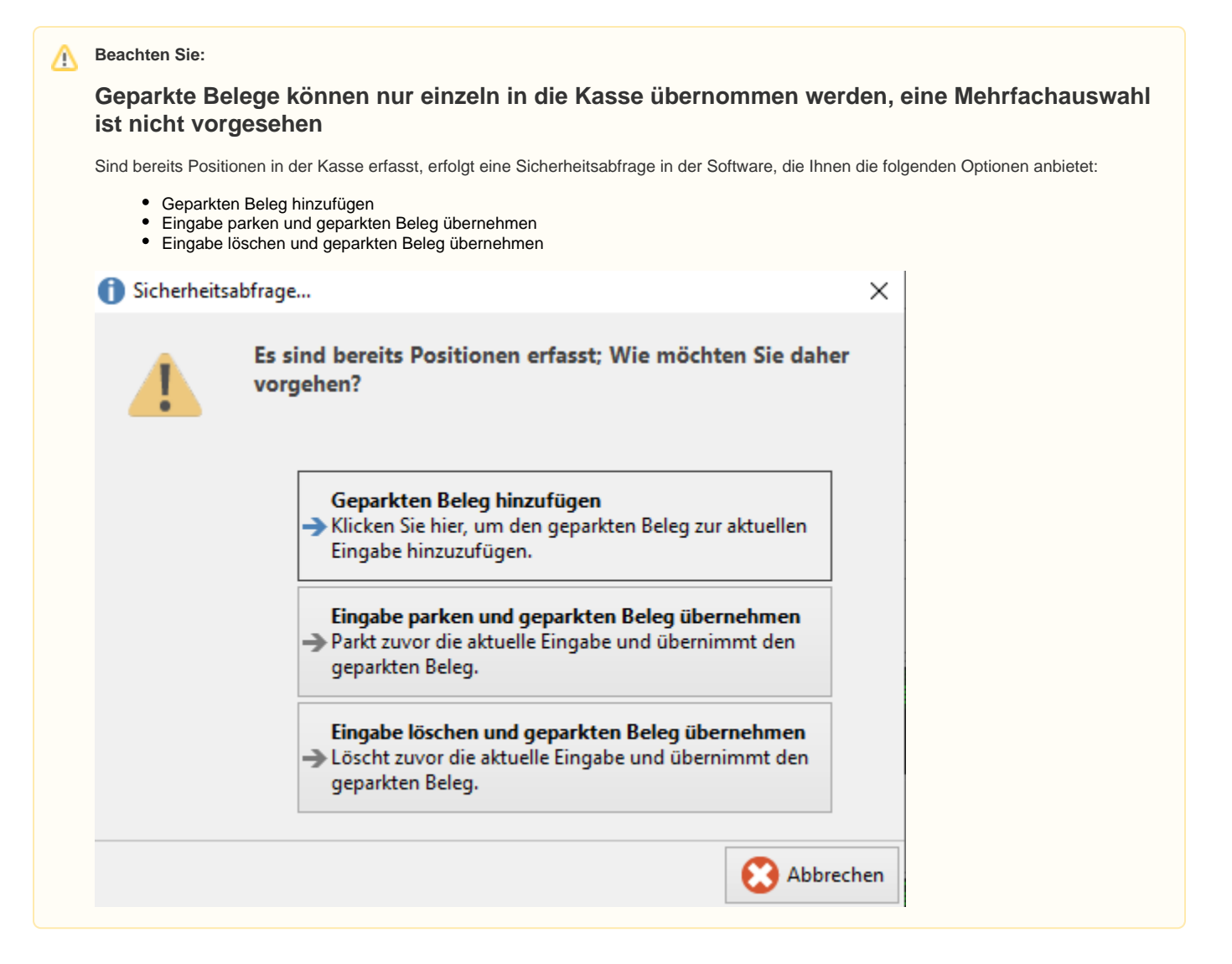